# Web Application Server CakePHP

### Oct 31, 2011

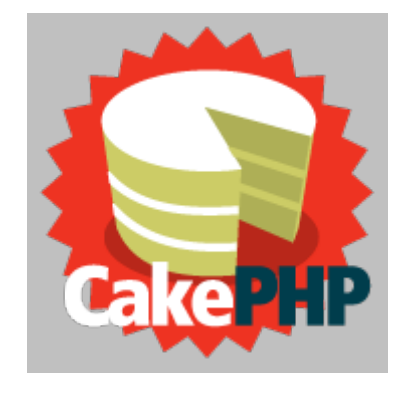

#### www.cakephp.org http://book.cakephp.org/

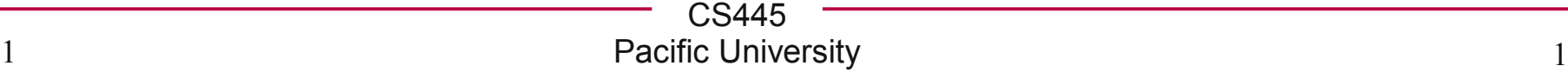

# More Complicated Database Usage Scenario

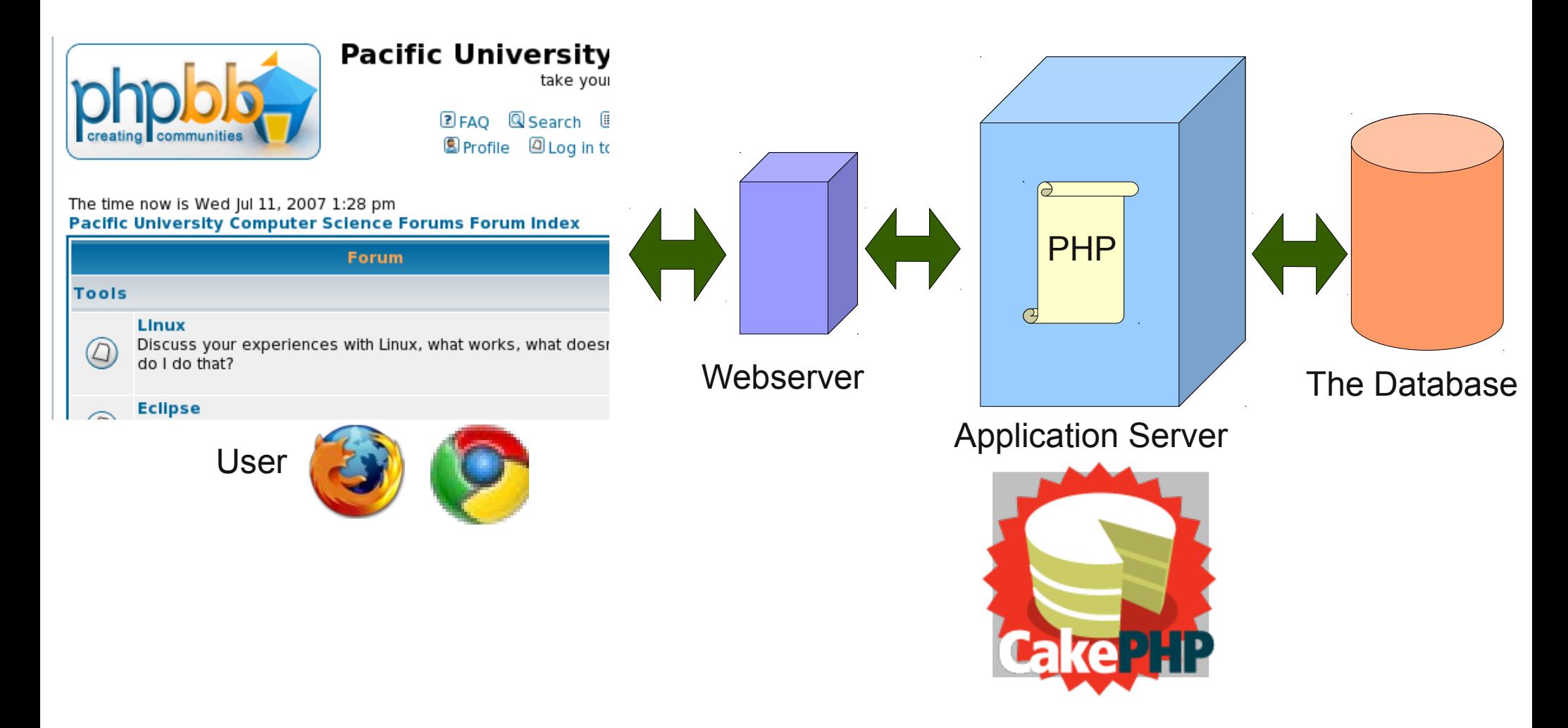

# Application Server

- The Application server helps put your code into the Model-View-Controller Design Pattern
	- Model: the data
	- View: display the data
	- Controller: connect them
- Helps to build some SQL commands
	- further separates you from the database
- M: Write code to produce a single row of data (many ways)
- V: Write code to display a single row of data (many ways)
- C: Mix and match!

# CakePHP

- Application Server for small to medium size web sites
- Easy to install and configure!
- Great on-line tutorial
- Free!

• I was able to get up and running in two afternoons

# Example

We have data in a MySQL database

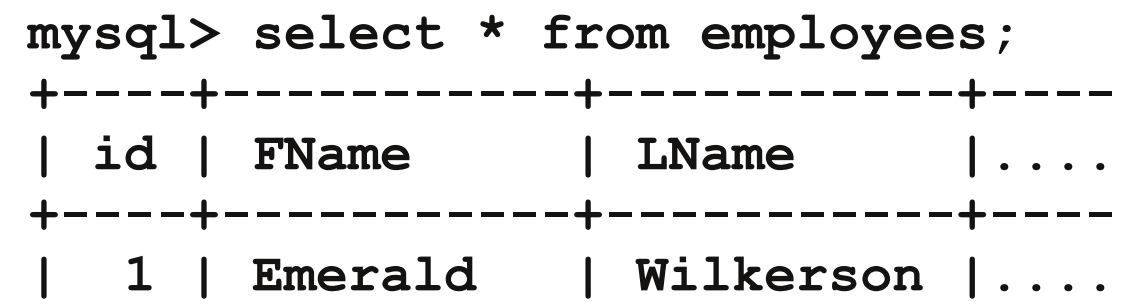

- We want to display the data in different ways
	- filter differently

- Naming conventions!
	- in order to cut down on config files, CakePHP relies on standard naming conventions.
	- http://book.cakephp.org/view/901/CakePHP-Conventions

# Model app/models/employee.php

```
class Employee extends AppModel
{
   // var $name = 'employees'; // unnecessary if 
                                   // the naming conventions are used.
   var $useDbConfig = 'a1'; // from database.php
   function findFirst()
 {
     return $this->find('first');
   }
   function findLowestSalary()
 {
     return $this->find('first', 
      array('order'=>array('salary ASC')));
   }
   function findHighestSalary()
 {
     return $this->find('first', 
      array('order'=>array('salary DESC')));
   }
}
                                                    Three ways to 
                                                    produce one row
                                                    from table
                                                    employee
```
# Model employee.php

```
CS445
                                Pacific University 7
function findManagers()
   // select employees.* 
   // from employees, software 
   // where employees.id = Manager
   // order by id ASC;
   $options['joins'] = array
   (
      array
          (
             'table' => 'software',
             /* 'alias' => 'newName', */
             /* specify alias to rename the table software*/
             /* 'type' => 'LEFT', */
             /* don't specify type so use a plain join */
             'conditions' => array(
                                  'Employee.id = software.Manager',
                                   )
        )
   );
   $options['order'] = array('id ASC');
   return $this->find('all', $options);
                                             SELECT *
                                             FROM `employees` AS `Employee` 
                                                 JOIN `software` 
                                                 ON (`Employee`.`id` = 
                                                    `software`.`Manager`) 
                                             WHERE 1 = 1ORDER BY `id` ASC
```
**}**

**{**

#### CS445 Pacific University 8 View app/views/employees/index\_single.ctp **<tr> <td> <?php echo \$theData['Employee']['id']; ?> </td> <td> <?php echo \$theData['Employee']['FName']?> </td> <td> <?php echo \$theData['Employee']['LName']?> </td> <td> <?php echo \$theData['Employee']['Phone']?> </td> <td> <?php echo \$theData['Employee']['Email']?> </td> <td> <?php echo \$theData['Employee']['Salary']?> </td> </tr> Display one row of data**

## view index.ctp

#### **<?php foreach (\$theData as \$employee): ?> <tr>**

**<td><?php echo \$employee['Employee']['id']; ?></td> <td><?php echo \$employee['Employee']['FName']?></td> <td><?php echo \$employee['Employee']['LName']?></td> <td><?php echo \$employee['Employee']['Phone']?></td> <td><?php echo \$employee['Employee']['Email']?></td> <td><?php echo \$employee['Employee']['Salary']?></td> </tr>**

**<?php endforeach; ?>**

## Controller app/controllers/employees\_controller.php

**class EmployeesController extends AppController {**

```
// var $name = 'employees'; // not necessary
```

```
function index() { // default
   // employees is the name of the variable to be set in the
   // view that is used to display the result of find('all');
   $this->set('theData', $this->Employee->find('all'));
   // implicitly invoke index.ctp
}
function lowestSalary() {
   $this->set('theData', $this->Employee->findLowestSalary());
   $this->render('index_single');
}
function highestSalary() {
```

```
$this->set('theData', $this->Employee->findHighestSalary());
$this->render('index_single');
```
**}** 

**}**

# Controller employees\_controller.php

```
function salaryChartAll() 
{
   $this->set('filter', 'All');
   $this->set('theData', $this->Employee->find('all'));
   $this->render('salary_chart');
}
function salaryChartManagers() 
{
   $this->set('filter', 'Manager');
   $this->set('theData', $this->Employee->findManagers());
   $this->render('salary_chart');
}
function view($id) {
   $this->Employee->id = $id;
   $this->set('theData', $this->Employee->read());
   // implicitly invokes view.ctp
}
```
# URLs

- https://gray.cs.pacificu.edu/chadd/cake/Employees EmployeesController->index()
- https://gray.cs.pacificu.edu/chadd/cake/Employees/view/2 EmployeesController->view(2)
- https://gray.cs.pacificu.edu/chadd/cake/Employees/highestSalary EmployeesController->highestSalary()
- https://gray.cs.pacificu.edu/chadd/cake/Employees/salaryChartAll EmployeesController->salaryChartAll()

# URLs

#### https://gray/chadd/A1/Employees/salaryChartManagers

### https://gray/chadd/A1/Employees/salaryChartAll

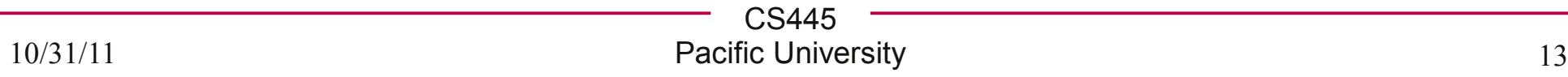

# Nuts & Bolts

• Configure database access

– app/config/database.php

- cake/libs/view/layouts/default.ctp
	- wraps around your view
- app/webroot
	- space for .html files

class DATABASE\_CONFIG {

```
var $default = array(
    'driver' => 'mysql',
     'persistent' => false,
    'host' => 'localhost',
    'login' => 'chadd',
     'password' => 'xxxxx',
     'database' => 'chadd_a1',
    'prefix' => ".
```
#### );

}

```
var $a1 = array(
     'driver' => 'mysql',
     'persistent' => false,
     'host' => 'localhost',
     'login' => 'chadd',
     'password' => 'xxxxx',
     'database' => 'chadd_a1',
     'prefix' \Rightarrow ".
);
```
# Exercise

- I've put cake in /space/https/PUNetID/cake
	- done the configuration that needs root access
	- make cake/tmp writeable by the webserver
		- user wwwrun
- New database: PUNetID cake a1 mysql> use PUNetID cake a1; mysql> source /tmp/cake\_a1.sql; mysql> show tables;
- Edit /space/https/PUNetID/cake/app/config/database.php
- Edit cake/app/config/core.php
	- Security.salt
	-

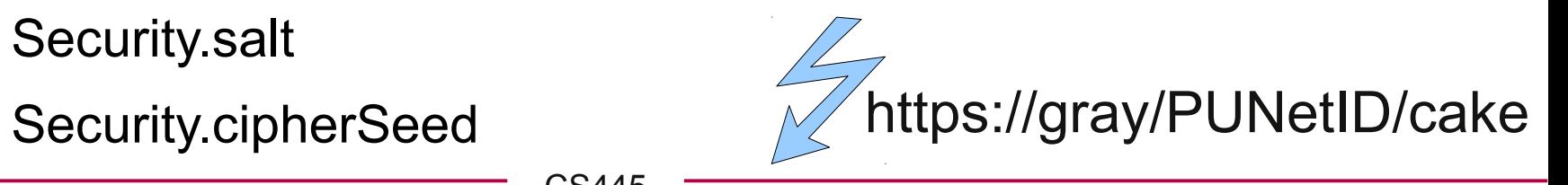

CS445 Pacific University 15

# Exercise

- Add a Model
	- cake/app/models/software.php
		- produce all software
		- produce first, alphabetically
		- produce last, alphabetically
- Add a View
	- cake/app/views/software/index.ctp (display many rows)
	- cake/app/views/software/single.ctp (display one row)
- Add a controller
	- cake/app/controllers/softwares\_controller.php